## Computergestützte Farbbestimmung und Bleachingkontrolle

**Autor:** Dr. Jürgen Wahlmann

00 I

cosmetic dentistry

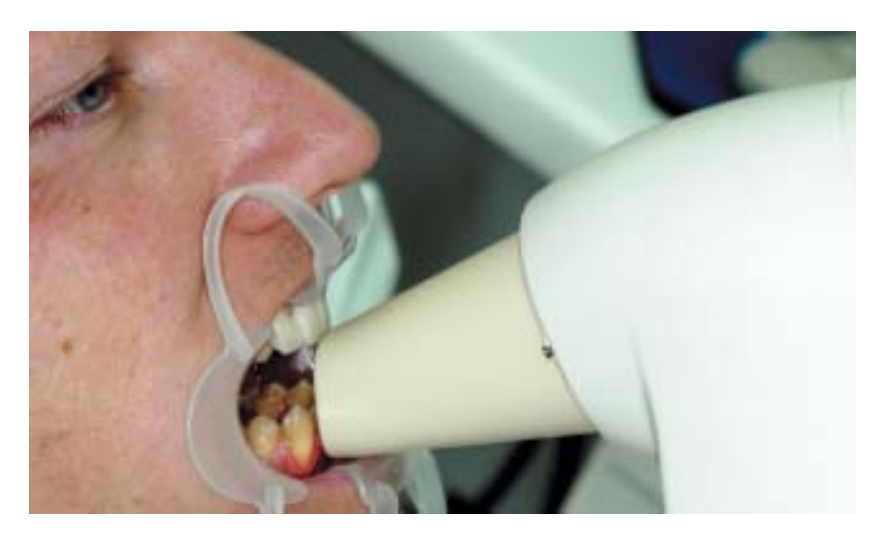

**\_Die Bestimmung der Zahnfarbe** für prothetische Restaurationen sowie der erreichten Aufhellung nach dem Bleaching gewinnt in der täglichen Praxis zunehmend an Bedeutung. Eine exakte, reproduzierbare Farbbestimmung vermindert das Risiko von Neuanfertigungen aufgrund einer falschen Zahnfarbe der Restauration. Ebenso ist die Kontrolle des Behandlungsergebnisses nach dem Bleachen heute unerlässlich. Fast jeder Kollege, der in seiner Praxis häufig bleacht, hat bereits erlebt, das Patienten trotz einer Auf-

hellung um 8 oder mehr Farbstufen mit dem Behandlungsergebnis unzufrieden sind. Auch wenn aus Gründen der Patientenbindung immer eine Kulanzlösung zum Beispiel durch ein kostenloses Nachbleaching angeboten werden sollte, ist eine ausreichende Dokumentation unabdingbar. Hier ist eine einfache Farbbestimmung mittels Farbring, die dann im Behandlungsblatt festgehalten wird, sicherlich nicht ausreichend. Auch eine Fotodokumentation der Farbbestimmung erfüllt nicht die geforderten Kriterien. Ein exaktes Verfahren zur Bestimmung des erreichten Aufhellungsgrades bietet die neue Version 4.0 des Shade Vision Systems der Firma X-Rite (Vertrieb in Deutschland über AmannGirrbach) an. Hierbei handelt es sich um computergestütztes System zur Farbnahme. Zur Farbbestimmung werden kolorimetrische Daten verwendet. Das System kann bis zu 22000 einzelne Messungen der Helligkeit, Sättigung und Farbe eines Zahnes aufnehmen. In der Folge soll erst die grundsätzliche Anwendung des Systems zur Farbbestimmung gezeigt werden, anschließend wird das neue Bleachingtool vorgestellt.

Abbildung 1 zeigt das die Shade Vision Hardware. Hierbei handelt es sich um ein Handinstrument sowie eine Dockingstation, die über USB an den Computer angeschlossen wird. Das Konzept Handinstrument/

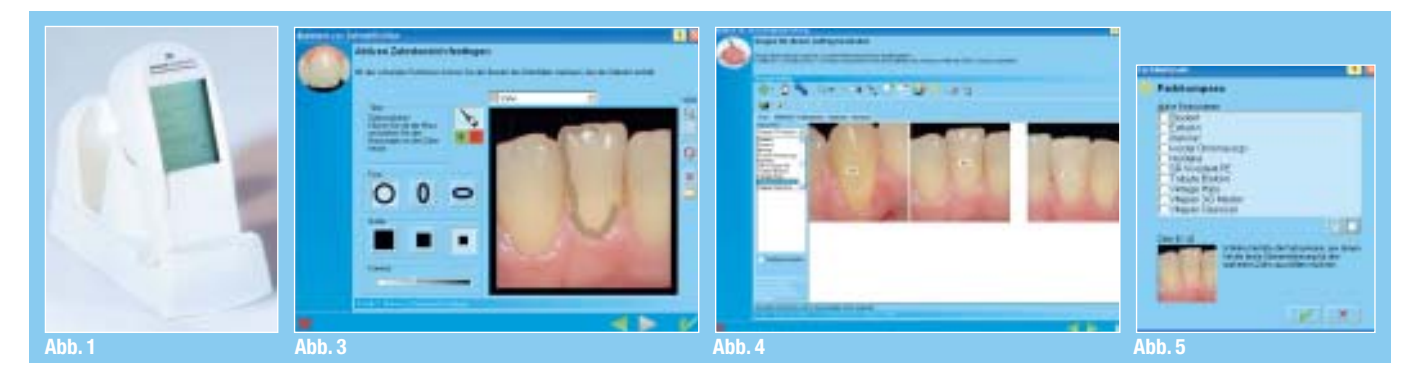

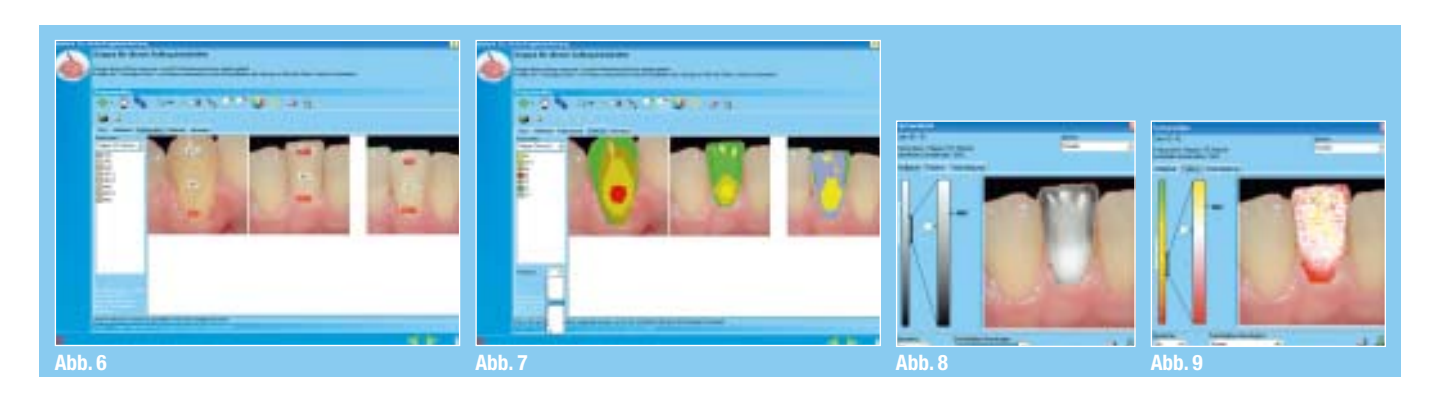

Dockingstation gewährleistet einen schnellen, unkomplizierten Einsatz in allen Behandlungszimmern. Nach Eingabe der Patientendaten muss das Messinstrument vor der Messung kalibriert werden. Hierzu muss lediglich der entsprechende Menüpunkt angewählt werden, danach kalibriert sich das System selbständig auf eine an der Dockingstation angebrachte Referenzplakette. Nach Durchführung der Farbnahme am Patienten (Abb. 2) werden die Messdaten automatisch hochgeladen, sobald das Handinstrument in der Dockingstation platziert wird. Dann wird am Bildschirm der Zahnbereich markiert, für den die Bestimmung von Farbton, Helligkeit und Sättigung erfolgen soll (Abb. 3). Anschließend erfolgt die Farbanalyse. Zuerst wird vom System der Mittelwert bestimmt. Hierbei kann der Anwender wählen, welches Farbsystem zur Bestimmung zugrunde gelegt werden soll (Abb. 4). Ist der Anwender nicht auf ein bestimmtes Farbsystem festgelegt, kann er durch den Farbkompass (Abb. 5) das Farbsystem auswählen lassen, dessen Farbstufen am besten zu seinem Behandlungsfall passt, wobei eine Vorauswahl durch den Behandler möglich ist. Abb. 6 zeigt den Menüpunkt "Farbbereiche", der die Farbverteilung mit drei Unterscheidungen darstellt, während die Farbkarte (Abb. 7) sogar bis zu zehn Unterscheidungen möglich macht. Für extrem komplexe Behandlungsfälle wie zum Beispiel die Veneerversorgung eines einzelnen Frontzahnes steht mit der Farbanalyse ein weiteres Tool zur Verfügung. Dieses Tool ermöglicht die exakte Bestimmung der für die perfekte Farbanpassung entscheidenden Parameter Helligkeit, Farbton und Farbsättigung (Abb. 8 bis 0). Nachdem die Farbbestimmung be-

endet ist kann der Auftrag mit den notwendigen Daten versehen werden und per email an das Labor gesendet werden, so das dem Labor alle notwendigen Informationen zur Verfügung stehen. Falls das Labor nicht nur über die Shade Vision Software, sondern auch über die Hardware verfügt, kann die fertige Restauration vor dem Versand an den Kunden einer Farbüberprüfung in der "Black Box" (Abb. 12) unterzogen werden. Durch diese "virtuelle Anprobe" kann das Risiko, aufgrund einer nicht exakt perfekt passenden Zahnfarbe einen weiteren Einprobetermin zu benötigen, nochmals reduziert werden.

Da sich die Abstufungen der verschiedenen Farbsysteme nur mäßig eignen, um den Erfolg eines Bleachings zu kontrollieren, wurde mit der neuen Funktion "Weißgrad anzeigen" (Abb. 13) nun ein Tool zur Verfügung gestellt, das eine optimale Ergebniskontrolle möglich macht. Die hierfür durchgeführte Berechnung steht in keinem Zusammenhand mit der jeweiligen Farbstufe des Zahnes, das heißt gleiche Farbstufen können unterschiedliche Weißgrade beinhalten. Die Berechnung beruht auf der Helligkeit und Farbsättigung des Zahnes, die Zahnfarbe selbst bleibt unberücksichtigt. Als Ergebnis wird ein numerischer Wert ausgegeben, wobei ein höherer Wert für einen "weißeren" Zahn steht. Je höher die Differenz zwischen Ausgangswert und Endergebnis, desto größer ist also die Aufhellung, die durch das Bleaching erreicht werden konnte. Damit eignet sich das Bleachingtool nicht nur zur Dokumentation und Kontrolle des Behandlungserfolges, auch neue Bleachingverfahren können somit schnell und einfach auf ihre Effizienz überprüft werden.\_

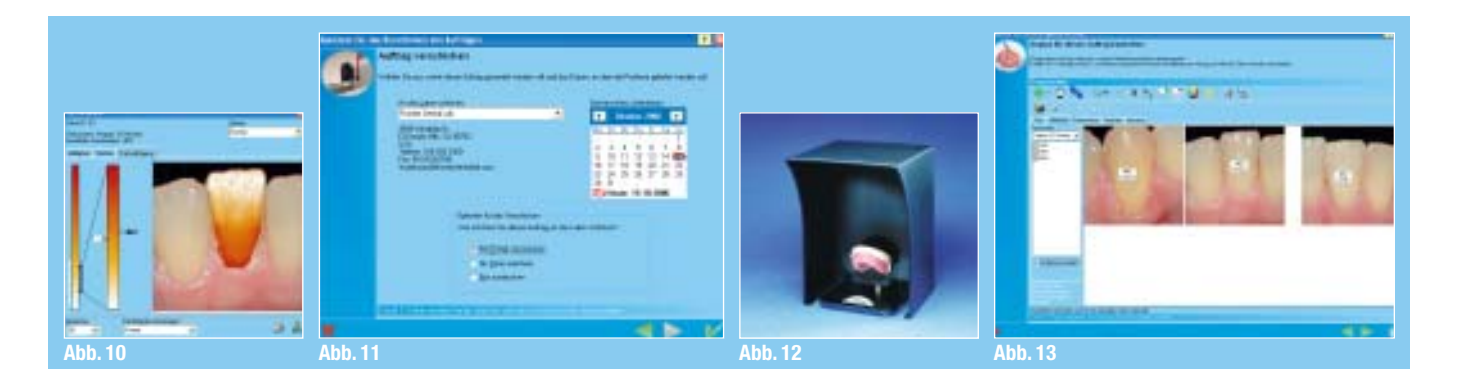

## **\_Kontakt** cosmetic

**Dr. Jürgen Wahlmann** Oldenburger Straße 13 26188 Edewecht Tel.: 0 44 05/40 50 E-Mail: drwahlmann@gmx.deburg

00 I

cosmetic dentistry